## **「集合研修振り返りシート」の送信したデータの保存⽅法**

※これはフォームの回答を送信した後にしかできません。

**パソコンの場合**

**図の⾚枠内の ⻘字部分を押して、 プリンタから印刷 ができます**

♡ ありがとうございます。

回答が送信されました。

フォームを使用すると、回答を編集できます。後で変更できるように、応答を保存してください。

回答を保存して編集する

回答の PDF を印刷または入手する

→ 開始する

データ収集を簡素化し、スマートな分析情報を今すぐ入手し ましょう!

Forms を使用すると、アンケートやテストを簡単に作成し、データの分析情報をすぐに取得 できます。

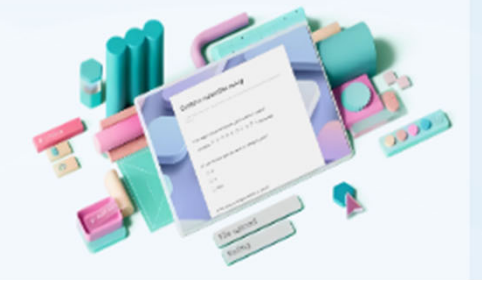